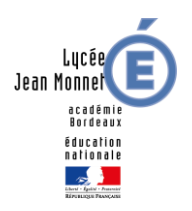

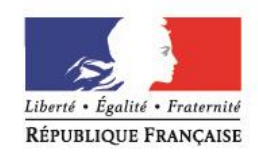

## **EDUCONNECT - LYCÉE CONNECTÉ Aide à la connexion**

L'accès à pronote et au lycée connecté par Educonnect est en cours d'installation. D'ici la fin d'année 2020 Educonnect va remplacer les comptes ATEN existants.

Nous vous proposons deux procédures à suivre pour pouvoir accéder aux services.

Il faut commencer par créer votre compte avec les données figurant sur la feuille de notification reçue par mail. Si vous n'avez pas eu ces codes, merci de vous rapprocher de l'établissement.

Une fois votre compte actif deux voies d'accès possibles :

## **1 ère accès**

- $\triangleright$  Se rendre sur le site du lycée http://jeanmonnetblanguefort.fr/wordpress/
- Cliquer sur le pavé « lycée connecté (pronote) »
- Cliquer sur « se connecter »
- Choisir « Elèves / Parents »
- Cliquer sur le pavé rose « Educonnect »
- Vous êtes connecté à lycée connecté. Choisissez le pavé pronote pour consulter les contenus.

## **2 ème accès**

- Se rendre sur le site [https://educonnect.education.gouv.fr](https://educonnect.education.gouv.fr/)
- $\triangleright$  Se connecter
- Vous cliquez sur « Accès teleservices »
- Cliquez sur « Espace numérique de travail »
- Vous êtes sur lycée connecté.
- > Cliquez « se connecter » et suivre le cheminement.
- L'entrée par les téléservices vous permet également d'accéder aux bourses et paiement en ligne.

Au fur et à mesure de la mise en place d'Educonnect, ces modalités devraient évoluer vers une interface directe pour lycée connecté depuis le pavé d'accueil.

En cas de difficulté, nous nous tenons à votre disposition.

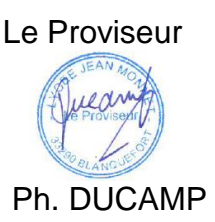